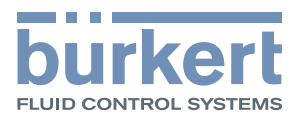

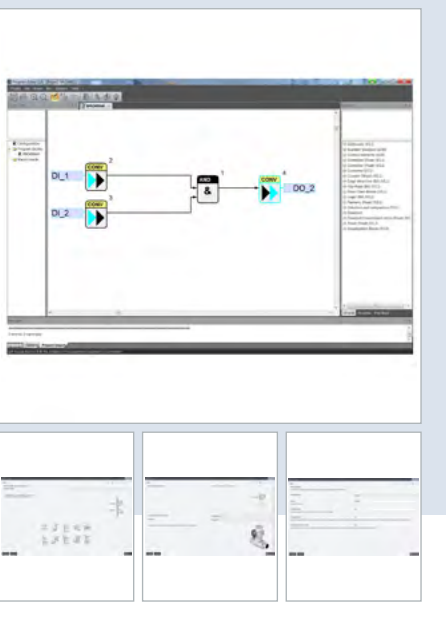

# Freischaltung von Softwarefunktionen

- "Batch Controller" zum präzisen Dosieren von Flüssigkeiten
- Einfache Konfiguration über einen Assistent. Intuitive Visualisierung und Bedienung über ein 7" Touch Display (Typ ME61)
- Erstellung von einfachen Steueraufgaben durch die graphische Programmierung
- Für Testbetrieb: 60 Minuten Laufzeit ohne Lizenz
- Aktivierung der Lizenz für die Softwarefunktionen über Bürkert Communicator möglich

Im Datenblatt beschriebene Produktvarianten können von der Produktdarstellung und -beschreibung abweichen.

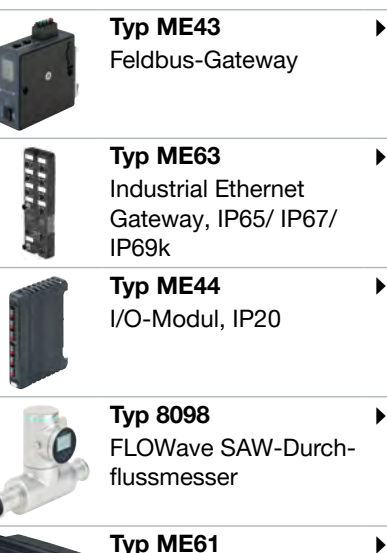

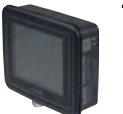

Typ [ME61](https://products.burkert.com/?medium=datasheet&type=ME61)  [EDIP](https://products.burkert.com/?medium=datasheet&type=ME61) Process Control Display 7" (17,8 cm)

## Kombinierbar mit Typ-Beschreibung

Mit Hilfe des Tools "Bürkert Communicator" können Sie lizenzierte Softwarefunktionen wie den "Batch Controller" oder die grafische Programmierung (auch f(x) genannt) auf dafür vorgesehene Bürkert-Produkte aktivieren. Hierdurch lassen sich Abfüll- oder Steuerungsanwendungen realisieren.

"Batch Controller" für Typ ME43 und Typ ME63 - Der "Batch Controller" ist in Kombination mit einem Durchflussmesser und einem entsprechenden Ventil für die exakte Dosierung von vordefinierten Mengen ausgelegt. Die Batch-Funktionalität läuft auf den Gateways Typ ME43 und Typ ME63. Ein intuitiver Schritt-für-Schritt-Assistent hilft Ihnen bei der Konfiguration des "Batch Controller" und optimiert Ihren Abfüllprozess.

Die grafische Programmierung - auch als f(x) bezeichnet - bietet Ihnen einen Programm-Editor, der eine datenflussorientierte Programmierumgebung darstellt. Mit einer umfangreichen Bibliothek können Sie Ihre Steuerlogik entweder als Funktionsblockdiagramm oder als Flussdiagramm erstellen. Die Benutzeroberfläche ist einfach zu verstehen und intuitiv zu bedienen. Die Gateways Typ ME43 und Typ ME63 unterstützen die grafische Programmierung - damit wird die dezentrale Steuerung zur Realität.

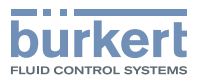

# Inhaltsverzeichnis

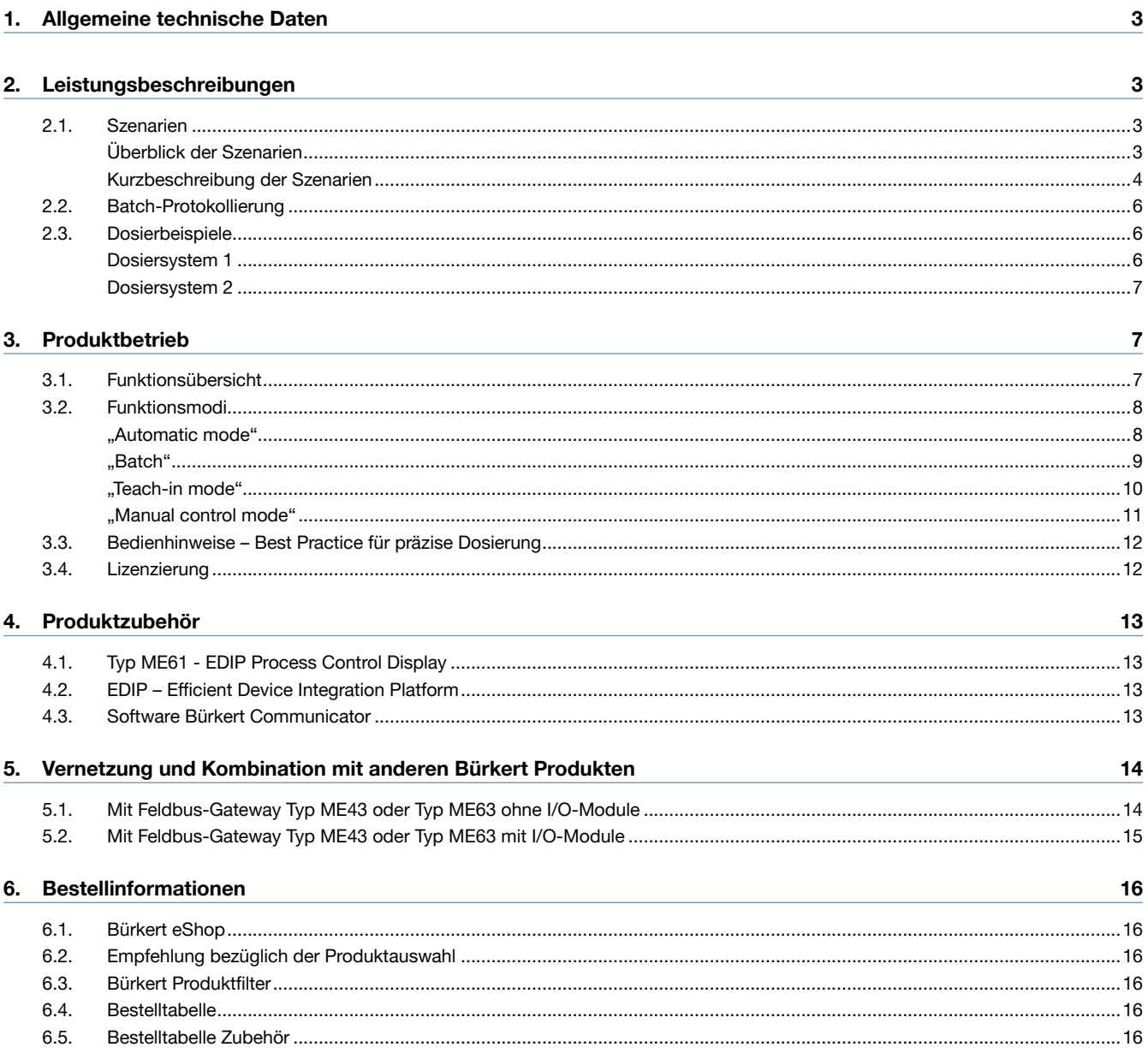

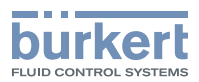

# <span id="page-2-0"></span>1. Allgemeine technische Daten

#### Hinweis:

Die Softwareerweiterung Dosierfunktion auf den Geräten Typ ME43, Typ ME63 wird im Folgenden als "Batch Controller" bezeichnet.

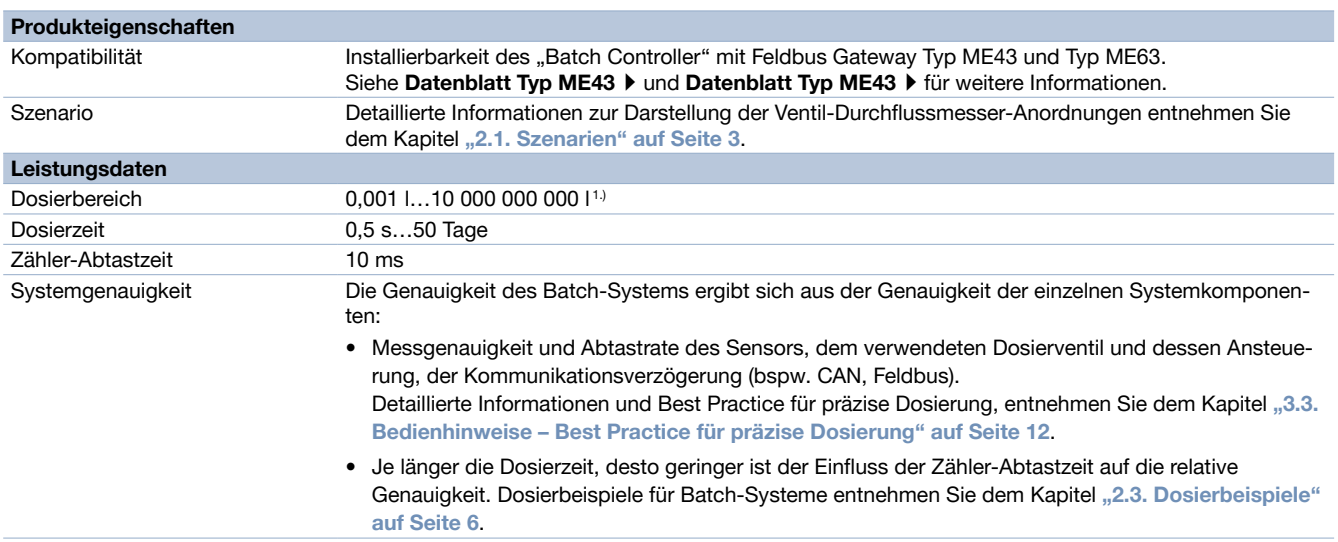

1.) In Verbindung mit dem Dashboard auf dem Typ ME61 "ProcessControlDisplay" können 7-Stellen angezeigt werden.

# 2. Leistungsbeschreibungen

## <span id="page-2-1"></span>2.1. Szenarien

Der "Batch Controller" kann mit verschiedenen Ventil-Durchflussmesser-Anordnungen kombiniert werden. Das folgende Bild und die Tabelle geben einen Überblick über die unterstützen möglichen Aufbau-Szenarien.

#### Überblick der Szenarien

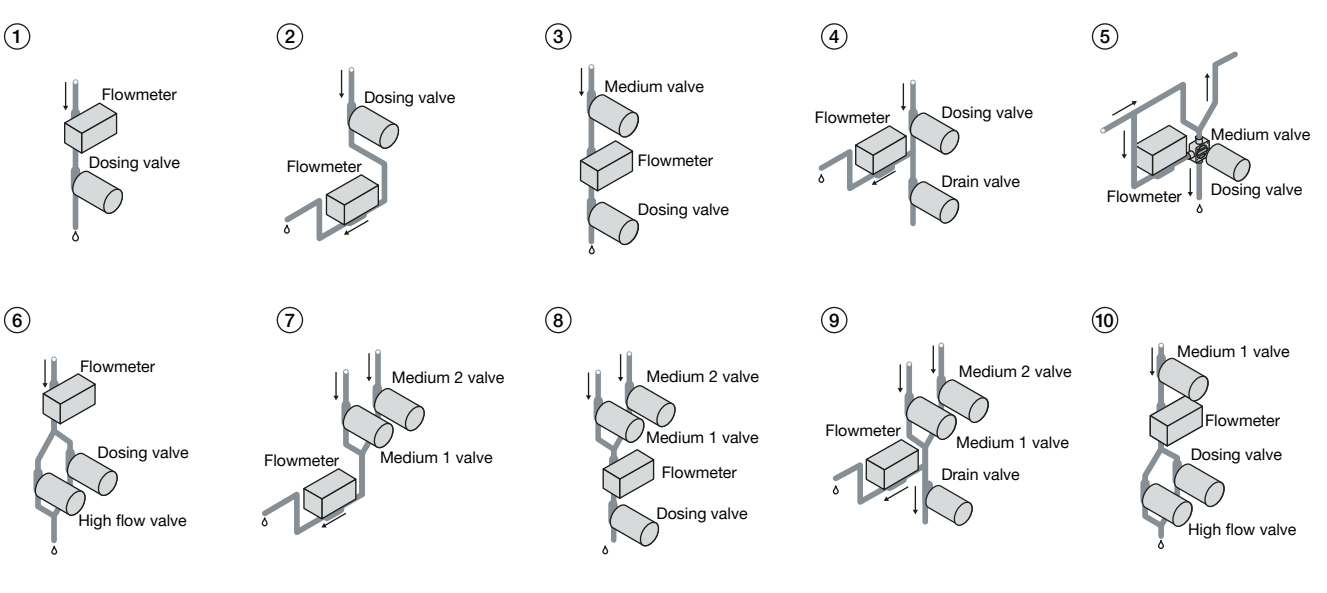

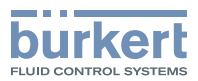

#### <span id="page-3-0"></span>Kurzbeschreibung der Szenarien

#### Hinweis:

- Die folgenden Abbildungen zeigen eine stark vereinfachte Darstellung des Aufbaus: Einlaufstrecken etc. sind hier nicht dargestellt.
- Bei der Beschreibung der Szenarien handelt es sich um Prinzipdarstellungen des Stands der Technik. Je nach Szenario entstehen Toträume, die eventuell unerwünscht sind. In diesem Fall ist ein anderes Szenario zu wählen.
- Erläuterung der Abbildung:
	- Dosing valve = Dosierventil
	- Flowmeter = Durchflussmesser
	- Medium valve = Mediumventil
	- Medium 1 valve = Mediumventil für Medium 1
	- Medium 2 valve = Mediumventil für Medium 2
	- Drain valve = Ablaufventil / Entleerungsventil
	- High flow valve = Ventil mit größerer Nennweite

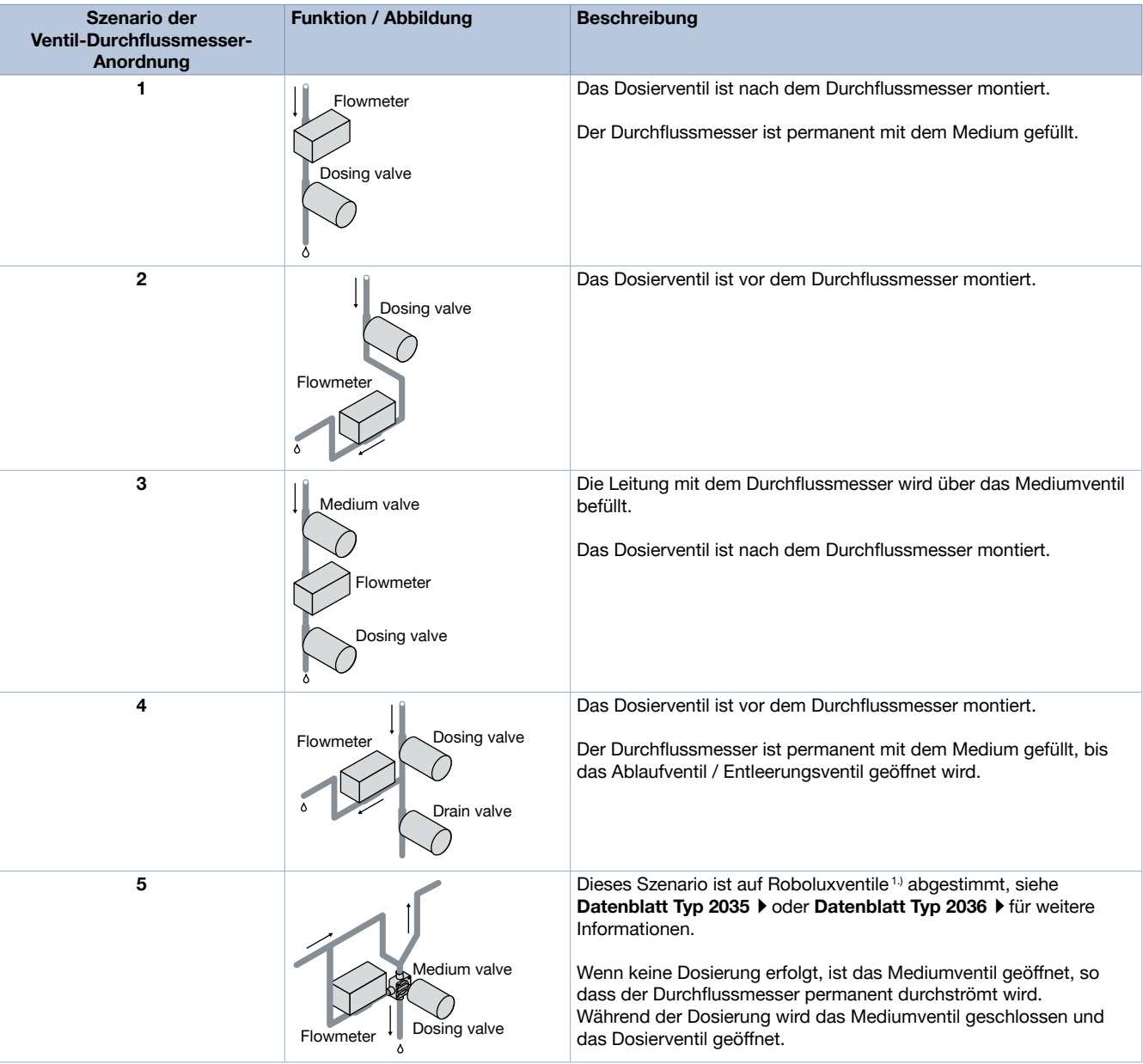

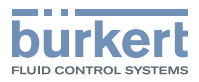

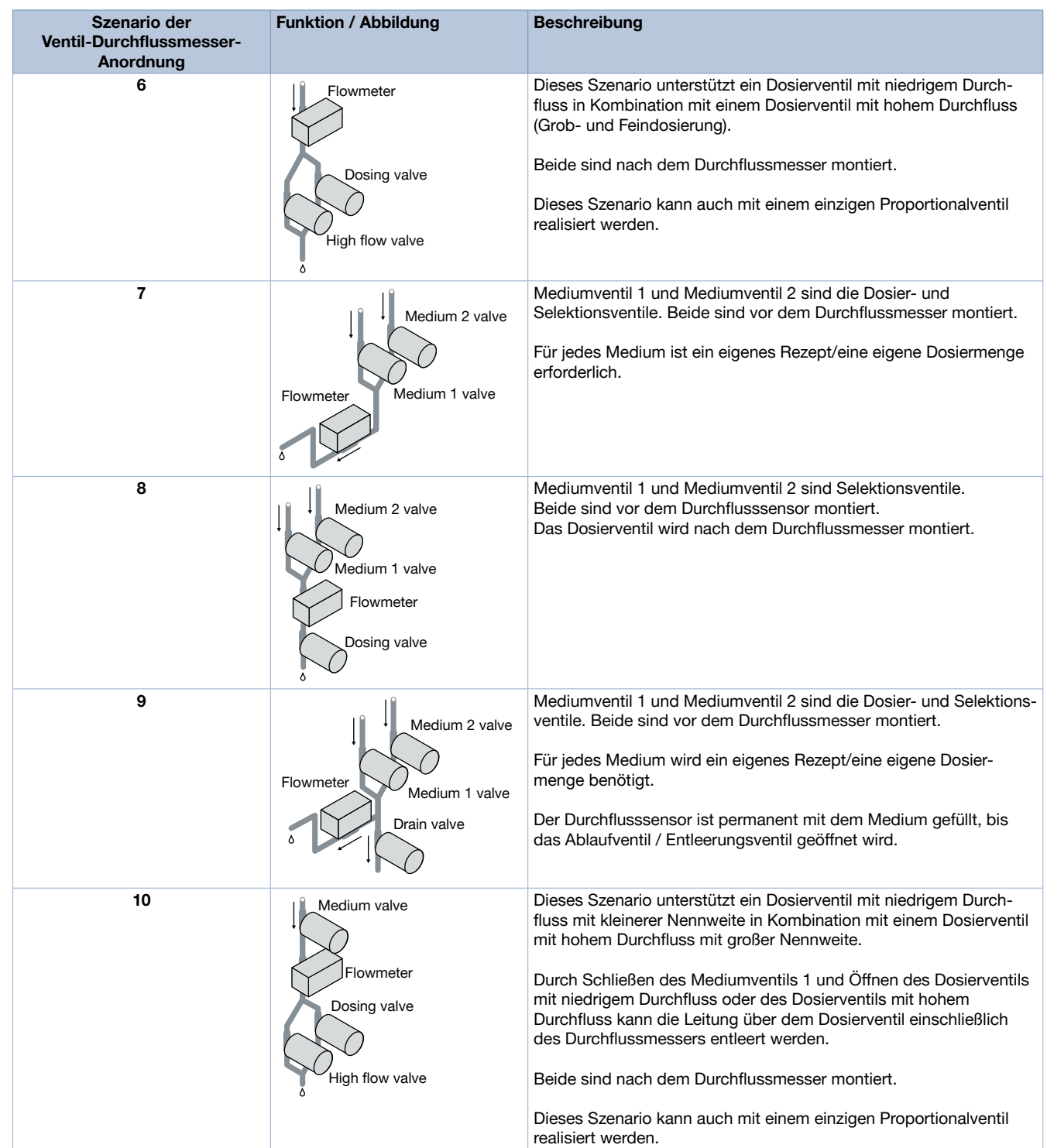

1.) Das Ventilprogramm basiert auf der patentierten Robolux-Technologie, wobei die Membran zwei Stege betätigt. Mit diesem Konzept werden Toträume vermieden und das Durchflussvolumen verringert sich.

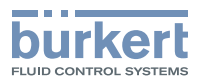

## <span id="page-5-0"></span>2.2. Batch-Protokollierung

Die Batch Protokollierung speichert wichtige Daten einzelner Batch Vorgänge wie beispielsweise:

- Dosierzeit
- Dosiermenge
- Anzahl der Batchvorgänge
- Batch Status

Die Protokolle können auf die Micro SD-Karte (muss separat bestellt werden, siehe Kapitel ["6.5. Bestelltabelle Zubehör" auf Seite 16](#page-15-1)) geschrieben und bei Bedarf ausgelesen werden. Ohne Speicherkarte sind bis zu 30 Protokollierungen möglich.

## <span id="page-5-1"></span>2.3. Dosierbeispiele

## Dosiersystem 1

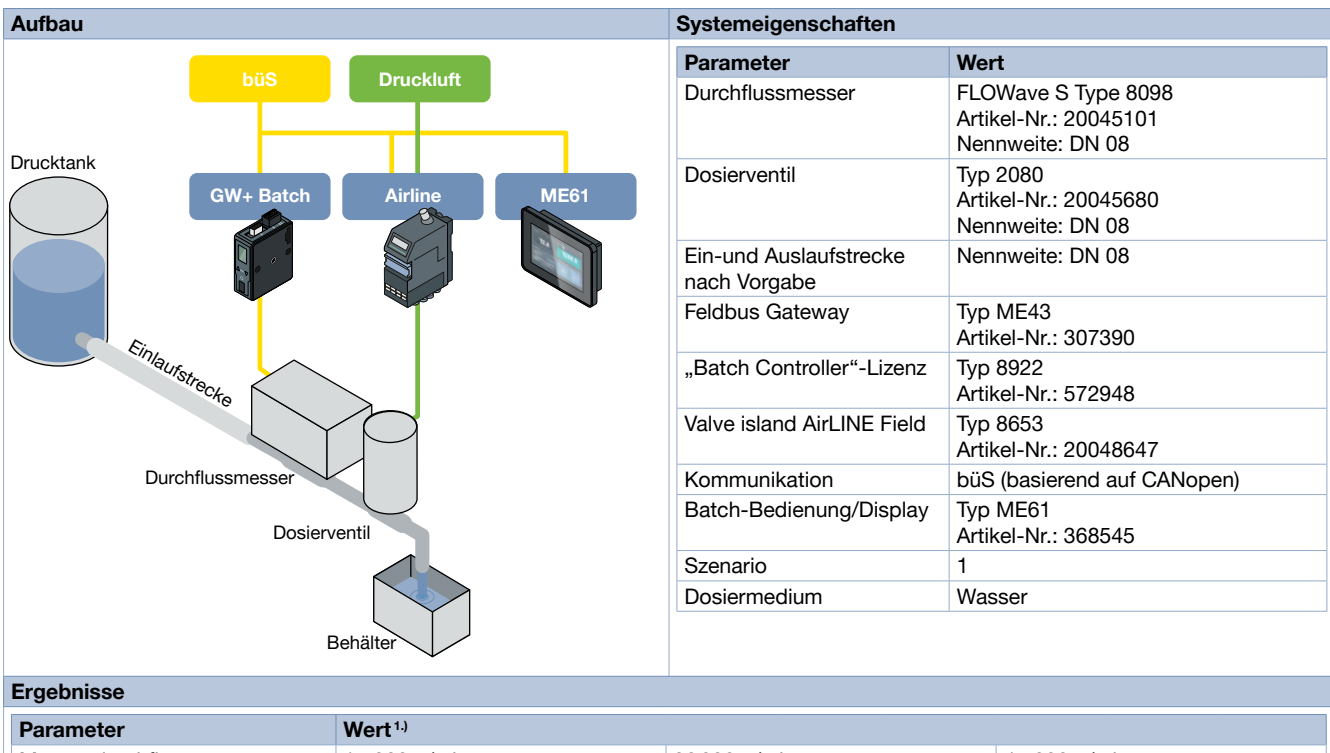

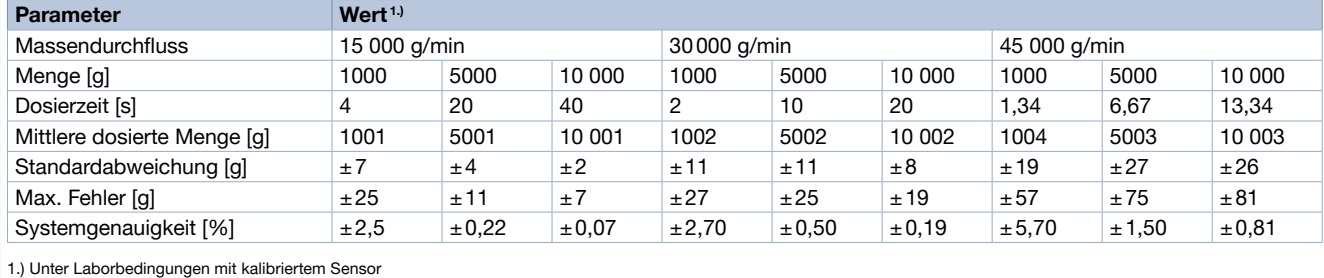

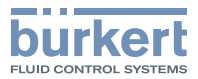

#### <span id="page-6-0"></span>Dosiersystem 2

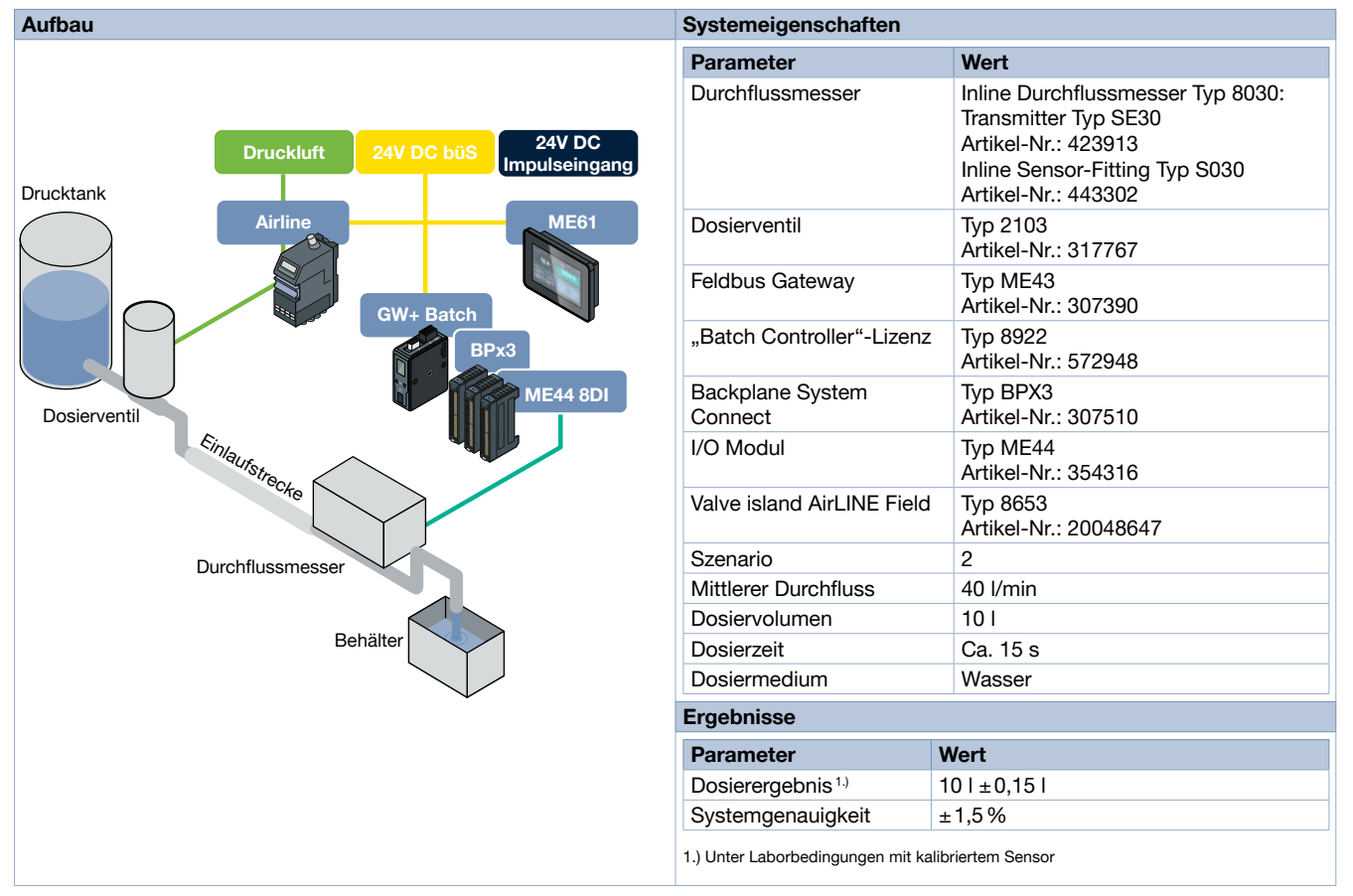

# 3. Produktbetrieb

#### 3.1. Funktionsübersicht

Der "Batch Controller" dient zur Dosierung von Flüssigkeiten. Die Dosierung kann anhand des vom Sensor übermittelten Prozesswerts als Volumen oder Masse erfolgen. Die unterstützten Szenarien (Kombination aus Medium-/Dosierventilen) sind in Kapitel ["2.1. Szenarien" auf](#page-2-1)  [Seite 3](#page-2-1) dargestellt.

Die Konfiguration des "Batch Controller" findet über den Communicator statt, siehe Softwareanleitung "Batch Controller" Typ [8922](https://products.burkert.com/?medium=datasheet&type=8922) ▶ für Typ ME43 und Typ ME63.

Die Parametrisierung einer Dosierung (Zielmenge, Timeout, Mediumventil, usw., …) findet über ein Rezept statt. Insgesamt können bis zu 7 verschiedene Rezepte abgespeichert werden. Die konfigurierten Zielmengen können über das optionale "Process-Control-Display" ausgewählt werden. Hier kann eine freie Zielmenge eingegeben werden (siehe Kapitel "4.1. Typ ME61 - EDIP Process Control Display" [auf Seite 13](#page-12-1)).

Die Steuerung des "Batch Controller" über eine SPS mit konfigurierten Zielmengen (Rezepte), wie auch die freie Eingabe einer Zielmenge, ist ebenfalls möglich.

Der "Batch Controller" bietet drei verschiedene Funktions-Modi für die Dosierung, siehe Kapitel ["3.2. Funktionsmodi" auf Seite 8](#page-7-1).

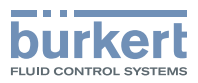

## <span id="page-7-1"></span><span id="page-7-0"></span>3.2. Funktionsmodi

Der "Batch Controller" kann in drei verschiedenen Operations-Modi betrieben werden. Die Auswahl der Funktionsmodi erfolgt über den Communicator.

#### "Automatic mode"

#### ..First Batch"

Im "Automatic mode" gibt es die Möglichkeit einen "First Batch" durchzuführen.

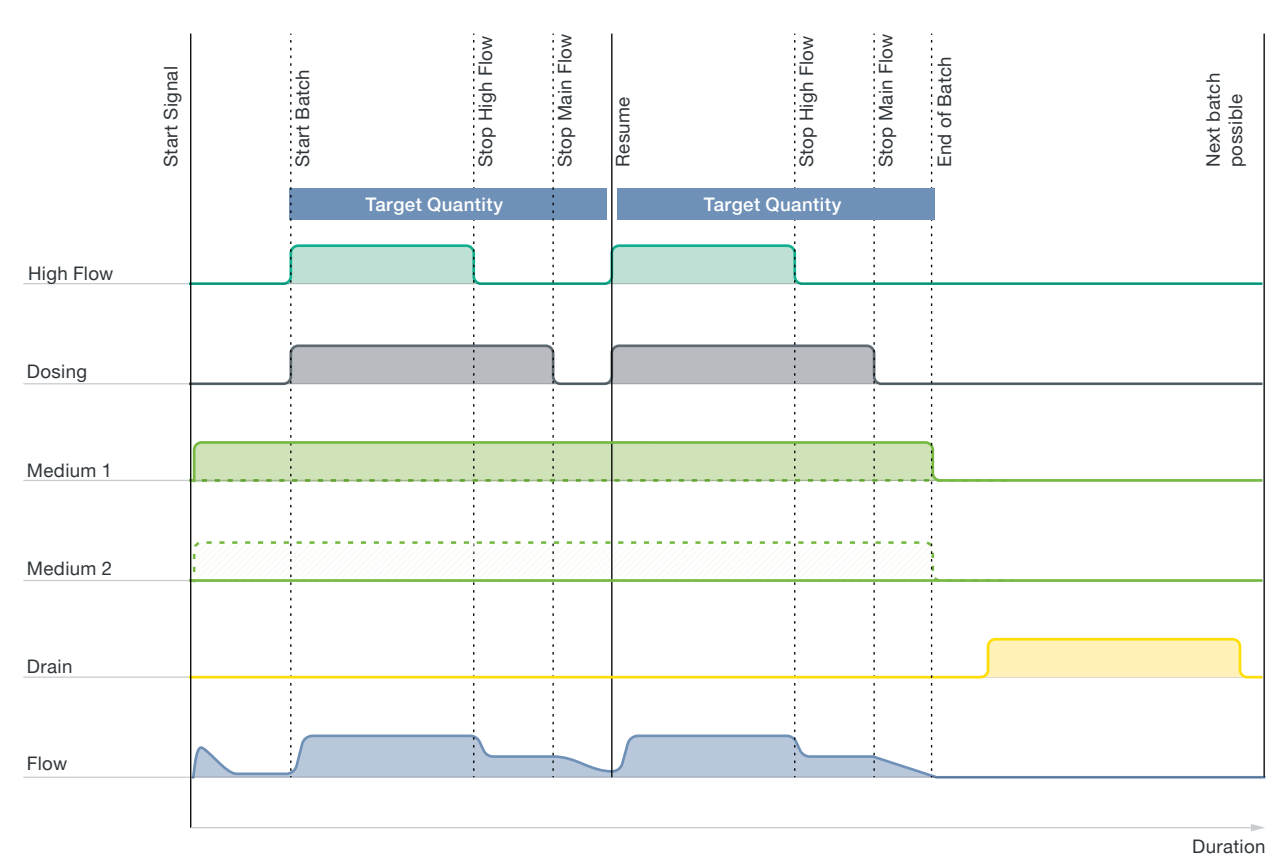

- Dieser wird durchgeführt, wenn das automatische Korrekturvolumen einen Wert von 0 besitzt (erstmaliger Start des Systems bzw. kann über Communicator zurückgesetzt werden).
- Grundsätzlich funktioniert dieser wie ein normalem Automatik-Batch-Modus.
- Der Unterschied ist, dass der "First Batch" bei der Hälfte des Zielvolumens kurzzeitig, abhängig vom Szenario, das oder die Dosierventile schließt.
- Das High Flow-Ventil wird hierbei jeweils vor dem Main-Ventil geschlossen.
- Durch das Schließen kann das automatische Korrekturvolumen berechnet werden.

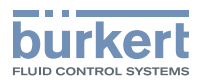

### <span id="page-8-0"></span>"Batch"

Im Automatik-Batch-Modus korrigiert der "Batch Controller" ab der ersten Dosierung automatisch das dosierte Volumen. Hierzu wird die Dosierung beim Einmessen kurz unterbrochen (First Batch). Zusätzlich ist es in diesem Modus möglich, ein manuelles Korrekturvolumen zu konfigurieren. Dadurch können gleichbleibende Abweichungen behoben werden.

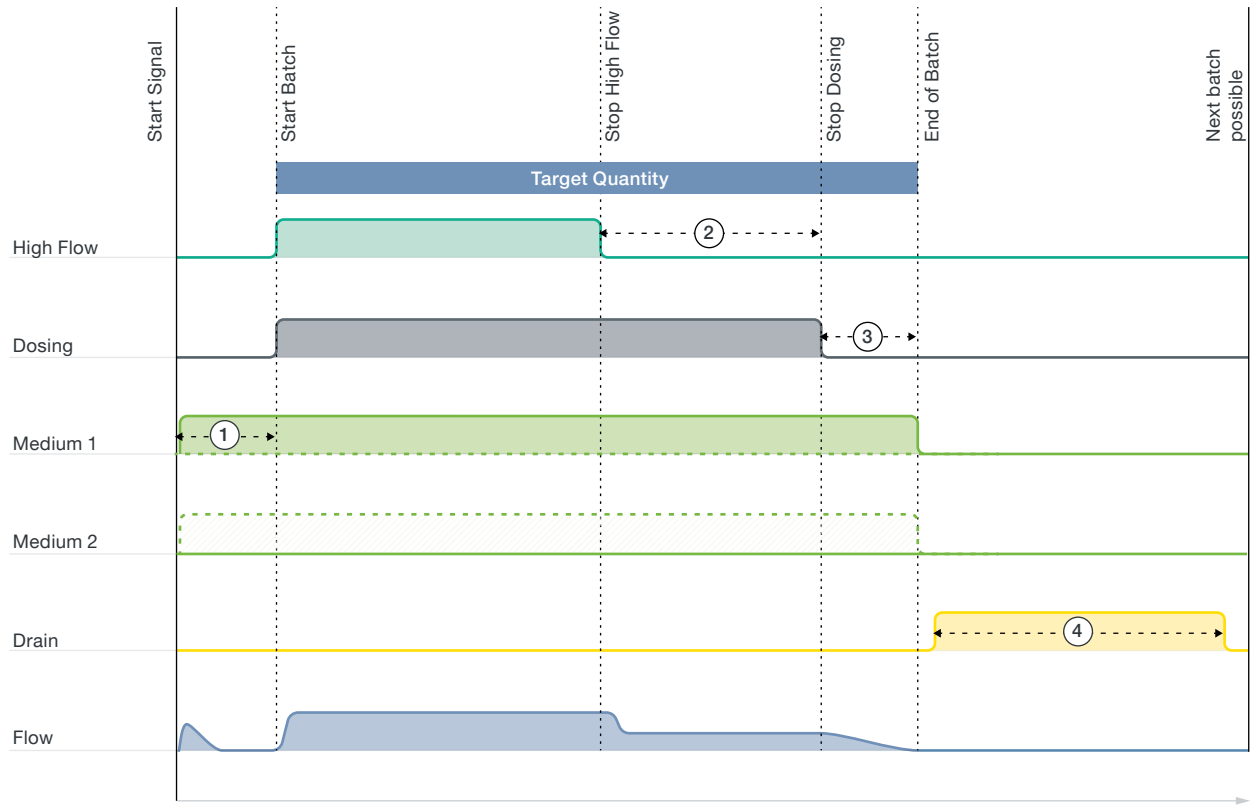

Duration

- Startsignal Batch wird gestartet
- Wenn Mediumventil vorhanden:
	- ausgewähltes Mediumventil öffnet sich (Medium 1 oder Medium 2).
	- nach "medium selection delay" werden die Dosierventile geöffnet  $(1)$ .
- Sofern kein "medium selection delay" gewählt ist oder es in dem Szenario kein Mediumventil gibt werden die Dosierventile direkt geöffnet.
- Durchfluss steigt auf maximalen Wert an.
- Wenn High Flow-Ventil vorhanden (Szenario abhängig):
	- Kunde definiert Volumen oder Gewicht, welches am Ende nur dem Main-Ventil dosiert werden soll.
	- Wird die Menge im Zähler erreicht, ab welcher nur noch das Main-Ventil genutzt werden soll, wird das High Flow-Ventil geschlossen (Zielmenge – Restvolumen oder -gewicht für Main-Ventil) 2.
- Wird die Zielmenge abzüglich dem automatisch bestimmten Korrekturvolumens oder Korrekturgewichts im Automatik-Batch-Modus erreicht, wird das Main-Ventil geschlossen  $\circled{3}$ .
- Ist im Automatik-Batch-Modus ein manuelles Korrekturvolumen oder Korrekturgewicht konfiguriert, so wird dieses hier auch beachtet. Hierin besteht auch der Unterschied zum Teach-In-Modus. Dort wird nur das manuelle Korrekturvolumen genutzt, eine automatische Korrektur findet dort nicht statt.
- Nachdem kein Durchfluss vorhanden ist, wird das Mediumventil geschlossen.
- Wenn Drain-Ventil vorhanden:
	- Drain-Ventil kann eine gewisse Zeit nach Abschluss des Batchs geöffnet werden (Parameter Drain im Rezept)  $(4)$ .
	- Wird das Drain-Ventil geschlossen, so ist der Batch beendet.
- Anschließend kann ein neuer Batch-Vorgang gestartet werden.

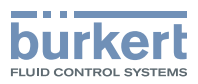

#### <span id="page-9-0"></span>"Teach-in mode"

Im Teach-In-Modus findet keine automatische Korrektur des dosierten Volumens statt. Es wird ausschließlich auf das manuell vorgegebene Korrekturvolumen reagiert. Dieser Modus bietet sich besonders bei gleichbleibenden Systembedingungen (Druck, Durchfluss) und bekanntem Überschussvolumen an, bzw. wenn die Dosierzeit zu kurz ist und somit die automatische Korrektur nicht greifen kann.

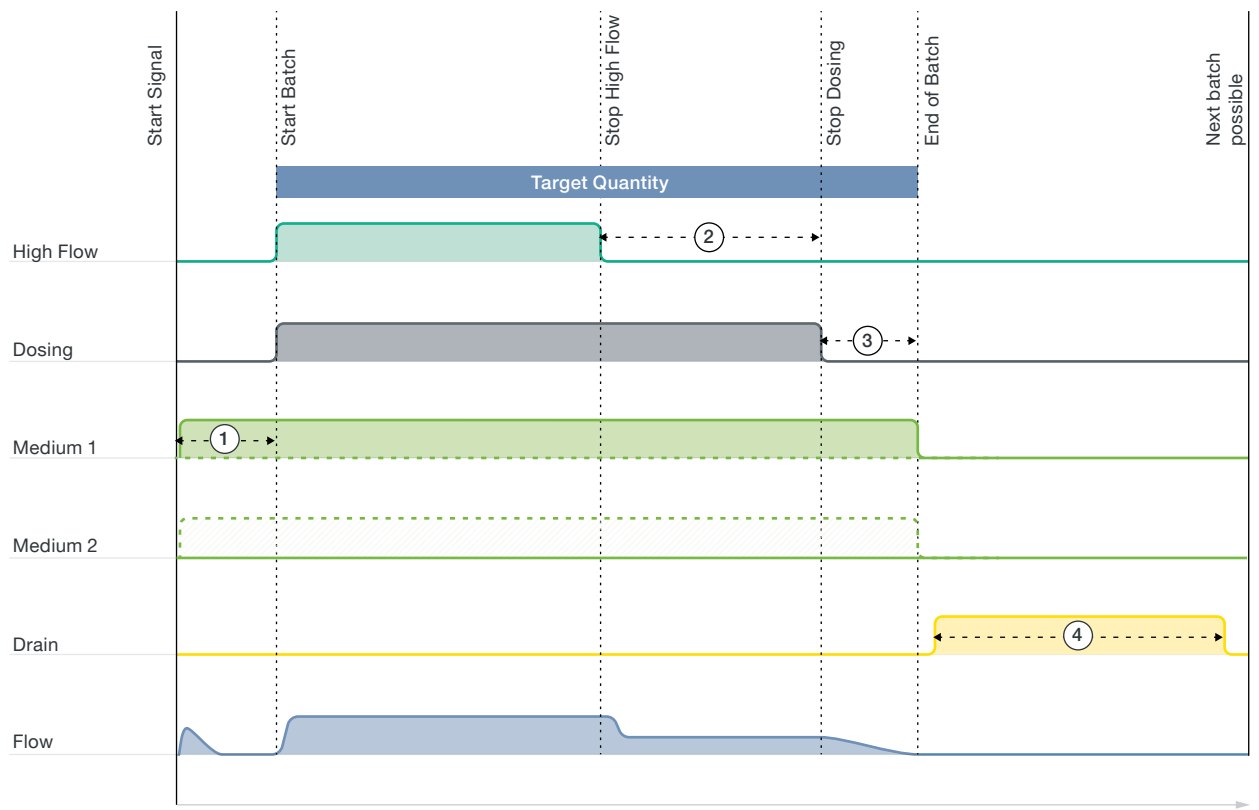

Duration

- Startsignal Batch wird gestartet.
- Wenn Mediumventil vorhanden (abhängig vom Szenario):
- ausgewähltes Mediumventil öffnet sich (Medium 1 oder Medium 2).
- nach "medium selection delay" werden die Dosierventile geöffnet  $(1)$ .
- Sofern kein "medium selection delay" gewählt ist oder es in dem Szenario kein Mediumventil gibt werden die Dosierventile direkt geöffnet.
- Durchfluss steigt auf maximal Wert an.
- Wenn High Flow-Ventil vorhanden (Szenario abhängig):
	- Kunde definiert Volumen oder Gewicht, welches am Ende nur am Main-Ventil dosiert werden soll.
	- Wird die Menge im Zähler erreicht, ab welcher nur noch das Main-Ventil genutzt werden soll, wird das High Flow-Ventil geschlossen (Zielmenge – Restvolumen oder -gewicht für Main-Ventil) 2.
- Wird die Zielmenge abzüglich des manuellen Korrekturvolumens oder Korrekturgewichts erreicht, wird das Main-Ventil geschlossen <sup>3</sup> .
- Nachdem kein Durchfluss vorhanden ist, wird das Mediumventil geschlossen.
- Wenn Drain-Ventil vorhanden:
	- Drain-Ventil kann gewisse Zeit nach Abschluss des Batchs geöffnet werden (Parameter Drain im Rezept)  $(4)$ .
	- Wird das Drain-Ventil geschlossen, so ist der Batch beendet.
- Anschließend kann ein neuer Batch-Vorgang gestartet werden.

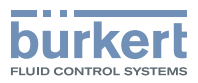

## <span id="page-10-0"></span>"Manual control mode"

Der manueller Steuermodus dient, abhängig vom gewählten Szenario, dem manuellen Öffnen der Ventile. Alle Ventile werden geöffnet sobald der Start-Befehl empfangen wird (z. B. Taste "Start" auf dem Display gedrückt). Mit dem Senden des Abbruch-Befehls (z. B. über das Display) werden die Ventile wieder geschlossen. Durch diesen Modus kann die Anlage gespült und getestet werden oder eine Dosierung "von Hand" durchgeführt werden.

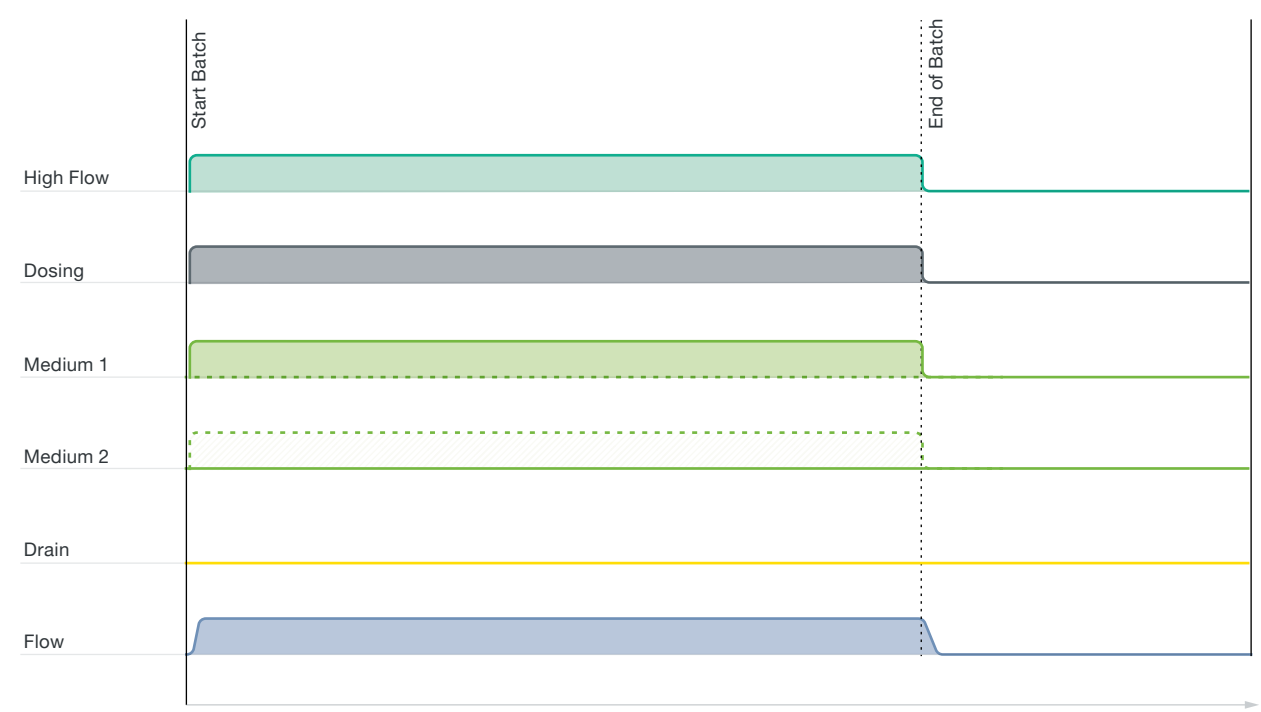

Duration

- Das Mediumventil (Medium 1 oder Medium 2) wird über das aktuelle Rezept ausgewählt.
- Beim Start des Batchs werden alle Ventile (Medium + High Flow + Main Flow) direkt geöffnet.
- Der Zähler summiert den Durchfluss auf.
- Mit dem nächsten Steuersignal werden alle Ventile geschlossen und der Batch ist beendet.

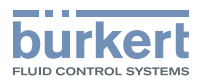

## <span id="page-11-1"></span><span id="page-11-0"></span>3.3. Bedienhinweise – Best Practice für präzise Dosierung

Die folgende Liste bietet "Best Practices"/Hinweise für Hardware- als auch Softwareeinstellung, um eine präzise Dosierung durchführen zu können.

## Hardware:

- Einhalten der Einlaufstrecke
	- FLOWave Durchflussmessgerät (siehe [Datenblatt Typ](https://products.burkert.com/?medium=datasheet&type=8098) 8098 für weitere Informationen.)
	- Flügelrad Durchflussmessgerät (siehe [Datenblatt Typ](https://products.burkert.com/?medium=datasheet&type=8026) 8020 ). [Datenblatt](https://products.burkert.com/?medium=datasheet&type=8030) Typ 8025 ). Datenblatt Typ 8026 ). Datenblatt Typ [8030](https://products.burkert.com/?medium=datasheet&type=8030) ▶, [Datenblatt Typ](https://products.burkert.com/?medium=datasheet&type=8036) 8031 ▶, Datenblatt Typ 8032 ▶, Datenblatt Typ 8035 ▶, Datenblatt Typ 8036 ▶ für weitere Informationen.)
	- Magnetische Induktion (MID) Durchflussmessgerät (siehe [Datenblatt Typ](https://products.burkert.com/?medium=datasheet&type=8045) 8041 ▶, Datenblatt Typ 8045 ▶ für weitere Informationen)
	- Ovalräder Durchflussmessgerät (siehe [Datenblatt Typ](https://products.burkert.com/?medium=datasheet&type=S077) 8077 ▶, Datenblatt Typ S077 ▶ für weitere Informationen)
	- Ultraschall Durchflussmessgerät (siehe [Datenblatt Typ](https://products.burkert.com/?medium=datasheet&type=8081) 8081 ▶ für weitere Informationen)
	- Jeder Sensor mit einem Impuls- oder Analogausgang, wie in ["5.2. Mit Feldbus-Gateway Typ](#page-14-1) ME43 oder Typ ME63 mit I/O-Mo[dule" auf Seite 15](#page-14-1) angegeben.
- Richtige Größe der Dichtungen
- Durchflussgeschwindigkeitsspezifikationen des jeweiligen Durchflusssensors beachten
- Der Sensor muss gefüllt sein
- Keine Luftblasen im Medium
- Sicherstellen, dass der Sensor für das Medium und dessen Messung geeignet ist
- Keine Druck- bzw. Durchflussschwankungen
- · büS-Last nach Spezifikationen (siehe Bedienungsanleitung Verkabelungsleitfaden für büS/EDIP unter Typ [8920](https://products.burkert.com/?medium=datasheet&type=8920) ▶ für weitere Informationen).

#### Software:

- Korrekte Einstellung des FLOWave Durchflussmessers:
	- K-Faktor
	- Dämpfungsmodus: kein
	- Auffrischzeit: sehr kurz
- Korrekte Einstellung des Flügelrad-Durchflussmessers
	- K-Faktor
	- Ansprechzeit des Filters: 0 s
- Korrekte Einstellung des Drittanbieter-Sensors
	- Betriebsanleitung beachten
	- Sensor auf Medium kalibriert
	- "First Batch" durchführen
	- Korrekte Einstellungen des "Batch Controllers"
	- Durchflusswert muss innerhalb eines Durchflusses von 10 ms empfangen werden

## 3.4. Lizenzierung

Ohne Lizenz kann der "Batch Controller" nach dem Start des Gerätes eine Stunde betrieben werden. Danach wird die Funktion gesperrt und ein Neustart des Gerätes ist notwendig.

Eine Lizenz kann für die Gateways Typ ME43 und Typ ME63 erworben werden (siehe Kapitel ["6.4. Bestelltabelle" auf Seite 16](#page-15-2)). Bei erworbener Lizenz ist keine zeitliche Beschränkung vorhanden.

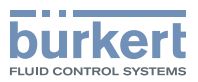

# <span id="page-12-0"></span>4. Produktzubehör

## <span id="page-12-1"></span>4.1. Typ ME61 - EDIP Process Control Display

Das Process Control Display vom Typ ME61 erweitert die EDIP-Plattform (Efficient Device Integration Platform) um eine einfach anschließbare Anzeigeeinheit für Prozessparameter. Das Gerät stellt mittels eines M12-Anschlusses eine Bürkert Systembus-Schnittstelle (büS) zur Verfügung und kann dadurch schnell in existierende büS- und CANopen-Umgebungen integriert werden. Über das Konfigurationstool der EDIP-Plattform (Bürkert Communicator) kann das ME61 einfach und komfortabel zur Anzeige der gewünschten Informationen konfiguriert werden. Siehe Datenblatt Tvp ME61 ▶ für weitere Informationen.

## 4.2. EDIP – Efficient Device Integration Platform

EDIP ist eine Bürkert Geräteplattform, welche die Bedienung, Kommunikation und Schnittstellen vieler Prozessgeräte (z. B. Sensoren, Massendurchflussregler) vereinheitlicht. Dank EDIP können Geräte intelligent vernetzt und mit der einheitlichen Software, dem Bürkert Communicator, betrieben werden. Das Rückgrat und Bindeglied von EDIP ist eine digitale Schnittstelle, welche dem CANopen-Standard entspricht und zu diesem auch stets abwärtskompatibel genutzt werden kann. EDIP bietet dem Nutzer die folgenden Vorteile:

- Interoperabilität gewährleistet durch die einheitliche Schnittstelle
- Komfortables Bedien- und Anzeigekonzept
- Schnellere und vereinfachte Inbetriebnahme
- Modularität erlaubt die Anpassung der Geräte an individuelle Kundenwünsche
- Einfache Übertragung und Sicherung von Geräteeinstellungen

#### 4.3. Software Bürkert Communicator

#### Hinweis:

Um die Software zu installieren, klicken Sie hier  $\blacktriangleright$ .

Der Bürkert Communicator ist das wichtigste Software-Tool der Geräteplattform EDIP ("Efficient Device Integration Platform"). Die umfangreichen Features dieses universellen Tools erleichtern die Konfiguration und Parametrierung aller Geräte, die mit der digitalen CANopen-basierten Schnittstelle ausgestattet sind. Der Bürkert Communicator bietet dem Nutzer einen vollständigen Überblick über alle zyklischen Prozesswerte sowie azyklischer Diagnosedaten. Die integrierte graphische Programmierumgebung ermöglicht die Erstellung von Steuerungsfunktionen für dezentrale Sub-Systeme. Die Verbindung zum PC kann über einen USB-CAN-Adapter hergestellt werden. Dieser ist als Zubehör (siehe ["6.5. Bestelltabelle Zubehör" auf Seite 16](#page-15-1)) erhältlich.

Der Bürkert Communicator ermöglicht:

- Konfiguration, Parametrierung und Diagnose von EDIP-Geräten / Netzwerken
- Einfache und komfortable Zuordnung (Mapping) von zyklischen Werten
- Graphische Darstellung von Prozesswerten
- Firmware Update der angeschlossene EDIP-Geräte
- Sichern und Wiederherstellen von Gerätekonfigurationen

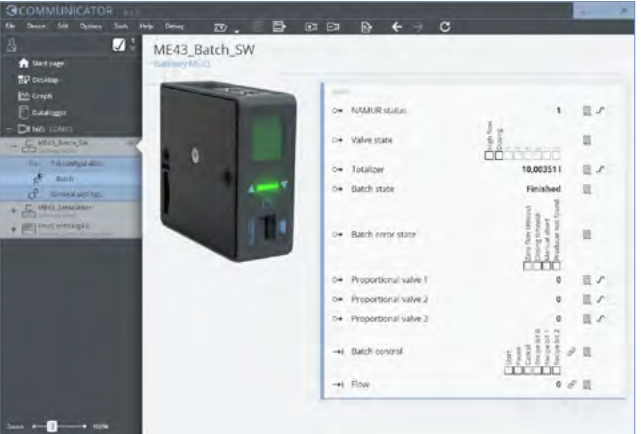

Die Konfiguration des "Batch Controllers" ist ab der Communicator-Version 6.2 integriert.

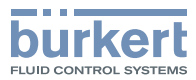

# <span id="page-13-0"></span>5. Vernetzung und Kombination mit anderen Bürkert Produkten

Der "Batch Controller" kann in den Feldbus-Gateway Typ ME43 oder Typ ME63 integriert werden.

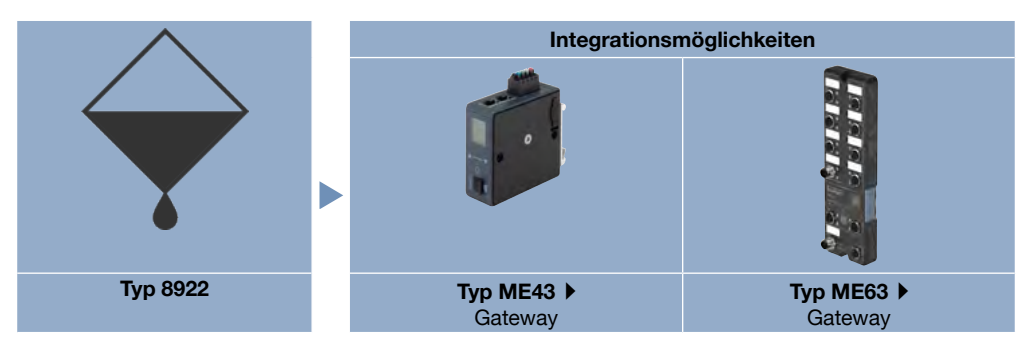

## 5.1. Mit Feldbus-Gateway Typ ME43 oder Typ ME63 ohne I/O-Module

Ist der "Batch Controller" in einem Feldbus-Gateway Typ ME43 oder Typ ME63 ohne I/O-Module integriert, so kann dieser mit diversen Massenstrom-/Volumenstrommessgeräten kombiniert werden, welche ihren Wert über büS versenden. Der "Batch Controller" selber versendet die Schaltsignale über büS. So können alle Geräte/Ventile als Dosierventile verwendet werden, welche das Schaltsignal über den büS-Feldbus empfangen.

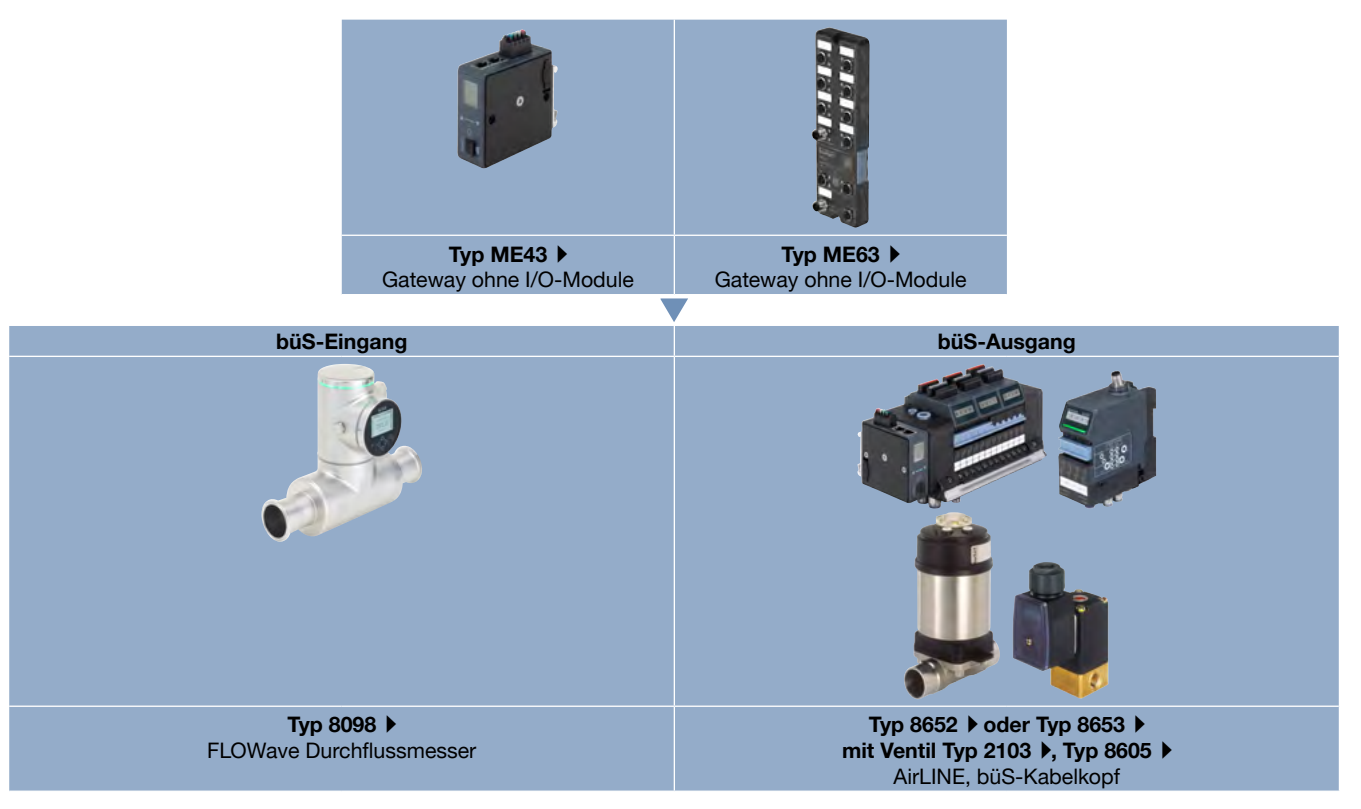

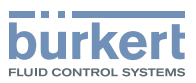

## <span id="page-14-1"></span><span id="page-14-0"></span>5.2. Mit Feldbus-Gateway Typ ME43 oder Typ ME63 mit I/O-Module

Ist der "Batch Controller" in einem Feldbus-Gateway Typ ME43 oder Typ ME63 mit I/O-Module integriert, so erweitert sich die Konnektivität im Vergleich zu den oben beschriebenen Möglichkeiten. Über die digitalen Ausgänge eines DO-Moduls können auch Ventile wie das Hubankerventil Typ 6027 direkt vom Gateway aus geschaltet werden. Ein DI-Modul bietet die Möglichkeit, Sensoren mit einem Puls-Ausgang, wie den Flügelradsensor Typ 8012 oder den magnetisch-induktiven Sensor Typ 8045, einzubinden.

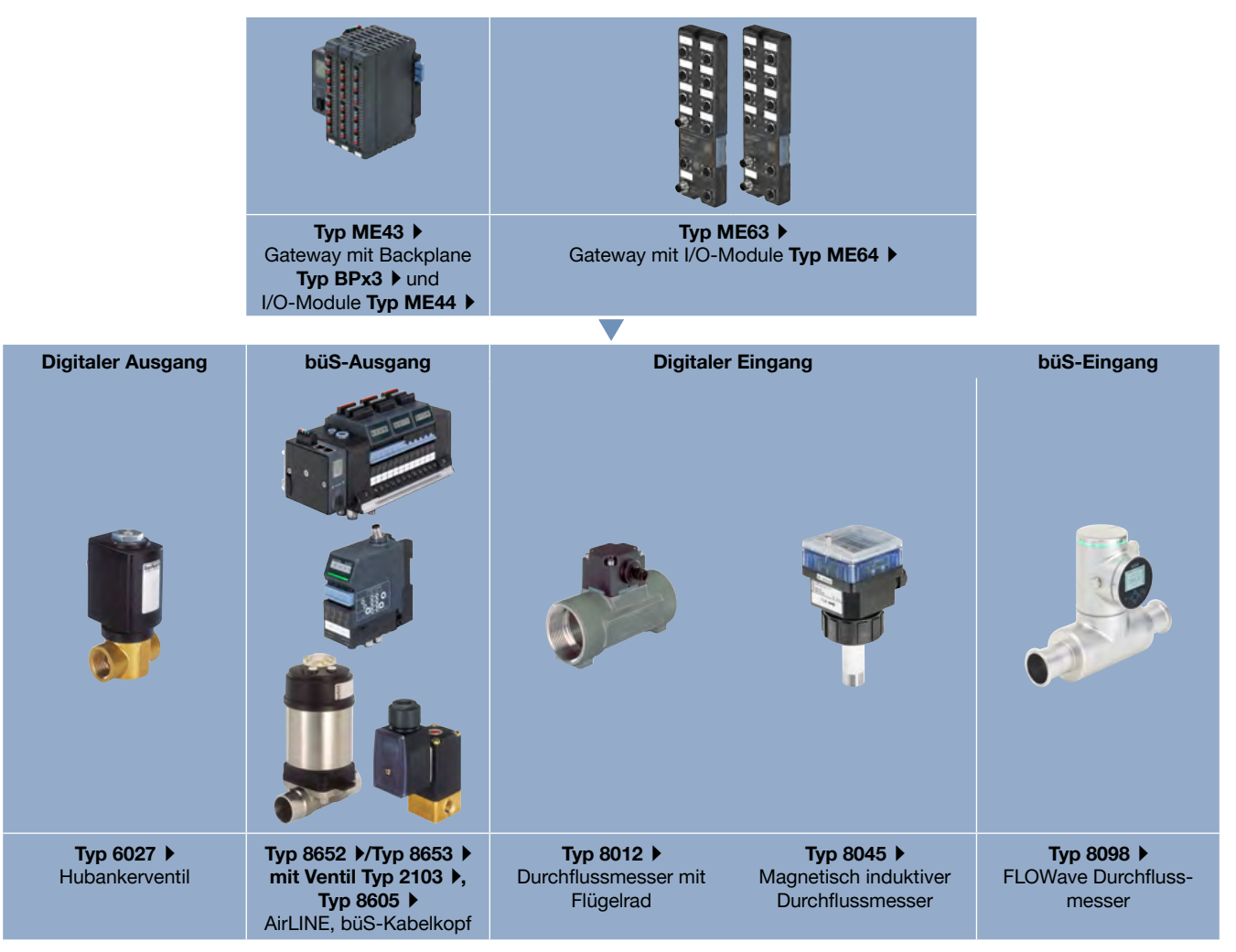

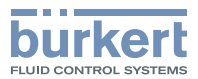

# <span id="page-15-0"></span>6. Bestellinformationen

## 6.1. Bürkert eShop

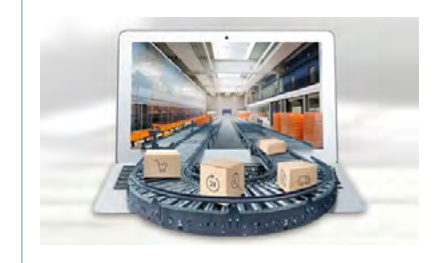

#### Bürkert eShop – Bequem bestellt und schnell geliefert

Sie möchten Ihr gewünschtes Bürkert Produkt oder Ersatzteil schnell finden und direkt bestellen? Unser Onlineshop ist rund um die Uhr für Sie erreichbar. Melden Sie sich gleich an und nutzen Sie die Vorteile.

[Jetzt online einkaufen](https://www.burkert.com/ds-shop)

## 6.2. Empfehlung bezüglich der Produktauswahl

Zur Auswahl eines kompletten Batch-Systems mit dem Typ 8922 werden verschiedene Artikel benötigt. Ein komplettes Batch-System besteht aus mehreren Produkten, wie beispielhaft im Kapitel ["2.3. Dosierbeispiele" auf Seite 6](#page-5-1) dargestellt.

## 6.3. Bürkert Produktfilter

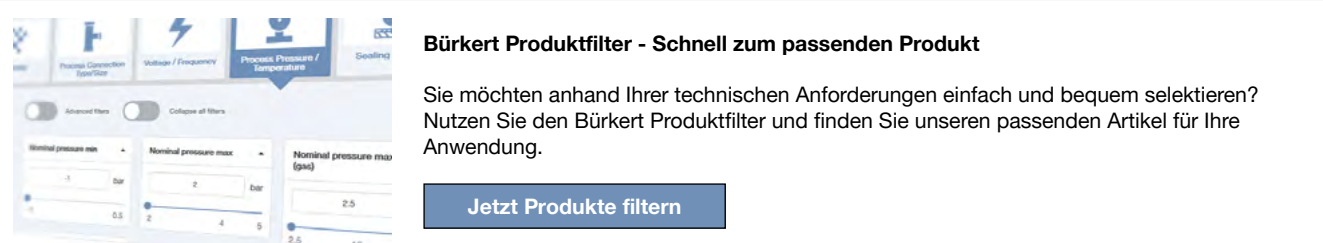

## <span id="page-15-2"></span>6.4. Bestelltabelle

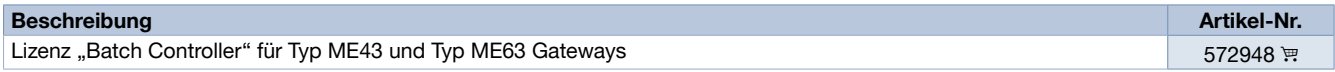

## 6.5. Bestelltabelle Zubehör

<span id="page-15-1"></span>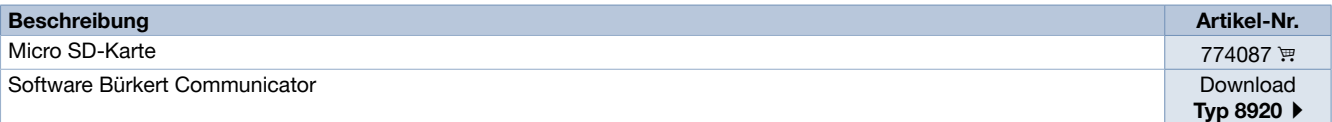